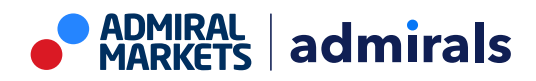

# **MT4 Supreme Edition Pasaulinė nuomonė**

Šiame vadove rasite MT4 Supreme Edition diegimo ir naudojimo instrukcijas. **Naujajam MT5 Supreme Edition** galioja tie patys diegimo ir naudojimo principai.

# **1. Pasaulinės nuomonės apžvalga**

#### **1.1. Pasaulinės nuomonės indikatoriaus paleidimas**

[Atsisiųskite](https://admiralmarkets.com/lt/trading-platforms/metatrader-se) MT4 Supreme Edition ir įsitikinkite, kad MetaTrader 4 yra uždarytas įdiegimo proceso metu.

Pasibaigus siuntimui, atidarykite archyvuotą .zip aplanką, dukart spustelėkite Admiral-MT4-Apps.exe bylą ir paleiskite įdiegimo vedlį.

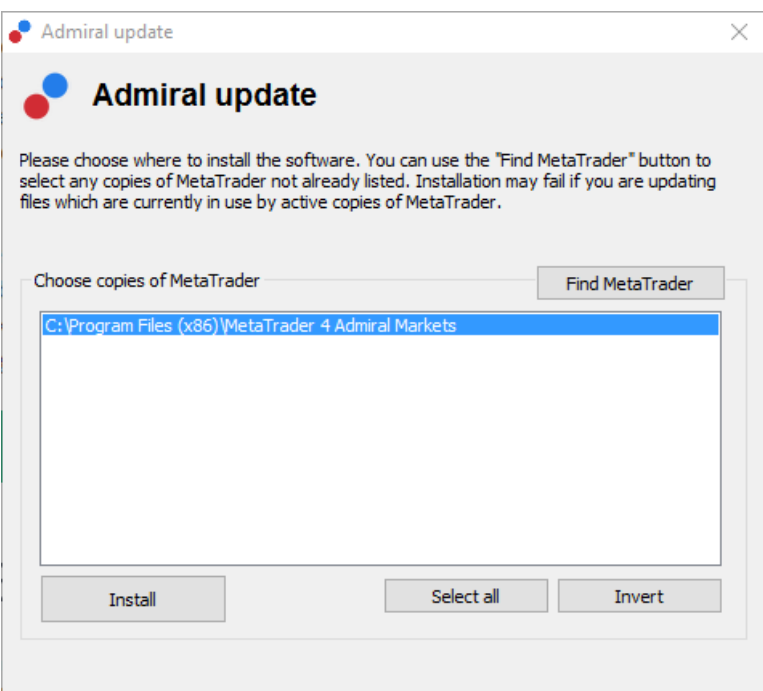

Norėdami paleisti Pasaulinės nuomonės indikatorių, atidarykite bet kurio instrumento grafiką MetaTrader 4 (MT4) prekybos platformoje. Tada į grafiką įkelkite Ekepsertą patarėją (EA) Admiral Radialinis Matuoklis, Linijinis Matuoklis ar Rinkos laikrodis. Tuomet:

- 1. dukart spustelėkite ant EA savo MT4 Navigatoriaus sąraše ir tempkite EA ant grafiko, arba
- 2. dešiniuoju pelės mygtuku spustelėkite ant pavadinimo ir iš kontekstinio meniu pasirinkite Pridėti prie grafiko.

Atkreipkite dėmesį, kad jūs galite tik paleisti vieną EA viename MT4 grafiko lange. Jei koks nors EA jau atidarytas grafiko lange, pridedant naują EA Trade Terminal, bus pakeistas esamas EA. Norėdami atidaryti tiek Trade Terminal, tiek ir kitą EA, tiesiog atidarykite daugiau nei vieną grafiko langą.

### **1.2. Įdiegimas Mac OS X**

Kaip buvo minėta anksčiau, kai kurie Admiral Markets indikatoriai gali būti naudojami su Mac OS X, įskaitant Candle Countdown, High-Low, Local Time, Order History, Pivot and Spread.

Norėdami gauti įdiegimo bylas, skirtas Mac, susisiekite su mūsų klientų aptarnavimo skyriumi.

Prieš diegiant, įsitikinkite, kad visiškai uždarėte MetaTrader 4 platformą. Norėdami tinkamai uždaryti programą:

- 1. dešiniuoju pelės mygtuku spustelėkite MetaTrader 4 simbolį programų juostoje
- 2. spustelėkite parinktį Uždaryti.

Norėdami įdiegti papildinį:

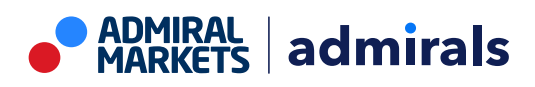

- 1. atidarykite aplanką Programos
- 2. suraskite programą MetaTrader 4 Admiral Markets, tuomet
- 3. dešiniuoju pelės mygtuku spustelėkite ir
- 4. pasirinkite Rodyti turinį parinktį
- 5. naujame lange atidarykite šį aplanką: drive c → Program Files → MetaTrader 4 Admiral Markets → MQL 4 → Indicators (Svarbu: tai yra aplankas, kuriame reikia įkelti indikatorius, turinčius .ex4 bylos tipą),
- 6. kai tai bus atlikta, paleistkite MetaTrader 4.

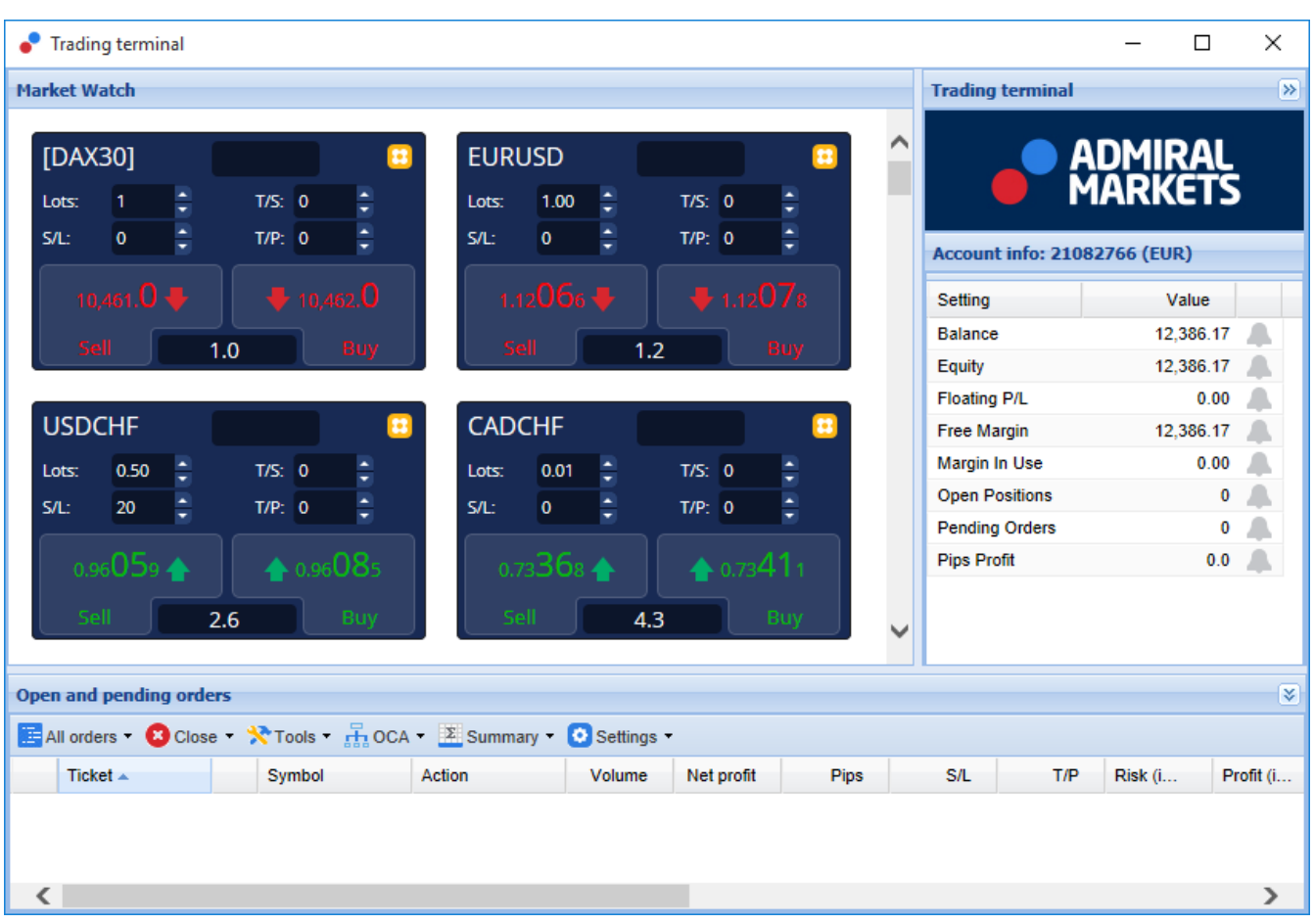

# **1.3. Pasaulinės Nuomonės komponentai**

Pasaulinės Nuomonės indikatorių sudaro trys komponentai:

- 1. Market Alerts
- 2. Radialinis Matuoklis
- 3. dešiniuoju pelės mygtuku spustelėkite ir
- 4. Linijinis Matuoklis

Šie revoliuciniai nauji prekybos įrankai pasitelkia naujienų sntimento potencialą, nustatydami subtilesnius, tačiau reikšmingus pokyčius finansų rinkų tendencijose. Kiekvieną dieną sekdami ir analizuodami milijonus finansinių naujienų ir socialinės tinklų turinio žinučių, šie instrumentai suteikia prekiautojams neprilygstamą, dinamišką požiūrį į besikeičiančią rinkos dalyvių nuotaiką.

Pasaulinės Nuomonės indikatorius smarkiai sumažina laiką ir pastangas, kurių prekiautojams reikia skirti kasdieniam tyrimui; Išryškinami geriausiai prekybai tinkami instrumentai ir teikiami signalai galimiems pokyčiams finansų rinkoje numatyti.

## **2. Komponentai**

### **2.1. Market Alerts**

Market Alerts įrankis yra specialiai skirtas atrasti naujoms prekybos idėjoms, kurios dažnai yra

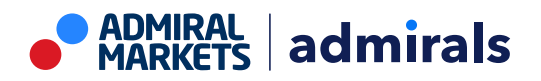

**ADMIRAL**<br>MARKETS 훘 **Market Alerts** Instrument Commodity Daily Intraday 27% 85% Confidence Gold Au 60%  $\sqrt{12h}$  $\checkmark$ 1 Hour ago Gold Au  $\checkmark$ 40%  $\sqrt{12h}$ 1 Hour ago Gold Au  $60%$  $\sqrt{12h}$  $\checkmark$ 1 Hour ago Gold Au  $\checkmark$ 60% L 12h 1 Hour ago Au Gold ₩ 40%  $\sqrt{12h}$  $\checkmark$ 1 Hour ago Gold Au  $\checkmark$ 60%  $\sqrt{12h}$ 1 Hour ago Gold Au 40%  $\sqrt{12h}$  $\checkmark$ 1 Hour ago Gold Au 60%  $\sqrt{12h}$  $\checkmark$ 1 Hour ago Au Gold  $\epsilon$  cos  $1.39<sub>b</sub>$ Disclaimer How to use Bearish **Bullish** 

pernelyg sudėtingos identifikuoti naudojant tradicines priemones.

Įskiepis tinka bet kurio lygio prekiautojams naujų prekybos idėjų paieškai. Jis yra lengvai valdomas, nes turi keletą filtravimo parinkčių, kurios gali būti naudojamos norint išryškinti prekybos sandorius, kurie labiausiai tinka jūsų prekybos stiliui, instrumento pasirinkimui ir rizikos tolerancijai.

Iššaukiamas trumpalaikių pokyčių, susijusiu su naujienomis, įrankis lygina šiuos lygius su istoriniais įvykiais, nustatydamas jų poveikį kainai ir kaip greitai įvyko pokyčiai, taip padėdamas prognozuoti pasikeitimus ar tęstinumą.

Naudokite Market Alerts kartu su Radialiniu ir Linijiniu Matuokliais, kad sukurtumėte dar stipresnį indikatorių. Kai abi priemonės sąveikauja, kainų judėjimo nustatymo tikimybė yra didesnė.

### **2.2. Radialinis ir Linijinis Matuokliai**

Pasaulinės nuomonės ir Linijiniai bei Radialiniai matuokliai gali suteikti jums veiksmingą rinkos situacijos vertinimą pagal pasirinktą finansinį instrumentą.

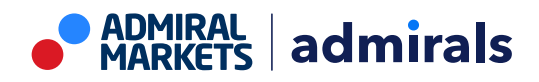

Admiral Markets Cyprus Ltd Dramas 2, 1st floor, 1077 Nicosia, Cyprus Tel: +357 22 262 181 Email: hello@admiralmarkets.com CySEC licencijos numeris: 201/13 Registracijos numeris: HE310328

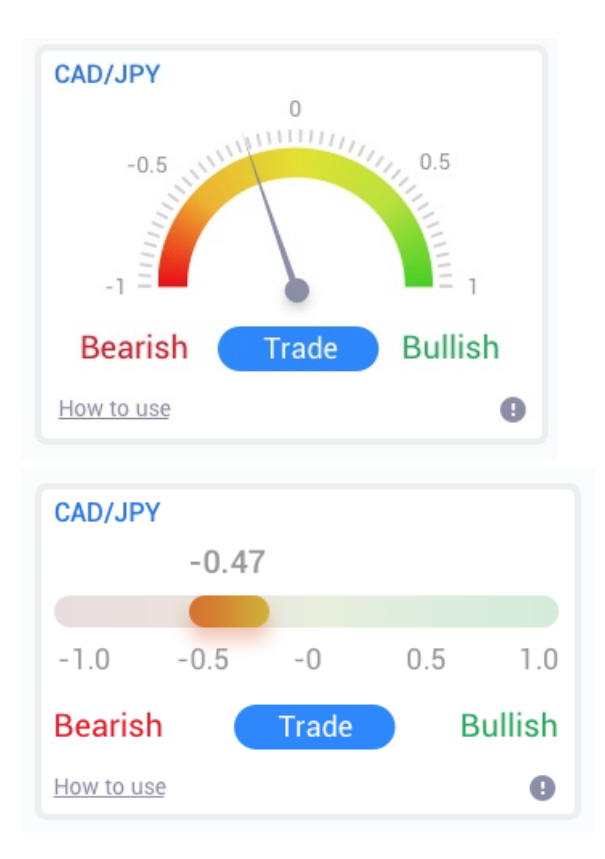

Kadangi įrankis naudoja rinkos sentimento duomenis, o ne kainą, jis yra galingas papildomas indikatorius, kuris gali būti naudojamas atskirai arba kartu su esamais prekybos instrumentais, kad būtų galima atrasti prekybos galimybes. Taip pat, atidarius poziciją, šie įrankiai gali būti puikus stebėjimo pagalbininkai, padedantys jums nustatyti, kada uždaryti poziciją.

Radialinis ir Linijinis matuokliai atvaizuojami spidometro stiliumi suteikia momentinį vaizdinį rinkos sentimento vaizdą, palygintą su pastarosimis 30 dienų, ar kitu, pageidaujamu laiko intervalu.

Galite rinktis vieną ar kelis finansinius instrumentus analizei: pasirinkti sentimento tipą\*, kurį norite stebėti ir laikotarpį, kurį norite palyginti.

Naudojant MT4, matuoklius matysite savo grafikų lange.

# **3. Dažnai užduodami klausimai**

- 1. **Ar plėtiniai gali būti kitomis kalbomis?** Visi Admiral Markets MetaTrader 4 Supreme plėtiniai gali būti rodomi keliomis kitomis kalbomis. Jei Jūs pakeitėte MetaTrader nustatytą kalbą į kitą, tačiau EA vis dar rodomas anglų kalba, spustelėkite View parinktį ir pasirinkite savo regioną, tuomet:
	- 1. pasirinkite Languages ir nustatykite savo MetaTrader kalba į norima
	- 2. paleiskite programinę įrangą ir tada iš naujo pakeiskite kalbą į savo norimą ir
	- 3. paleiskite iš naujo.
	- Tai turėtų nustatyti visus jūsų EA į norimą kalbą.
- 2. **Ar šis plėtinys veikia su MacOS?** Šiuo metu ne.
- 3. **Ar šis plėtinys veikia MT5?** Šiuo metu ne.
- 4. **Kodėl tai Supreme Edition funkcijos nustojo veikti mano demo sąskaitoje?** Jei pamatysite pranešimą, kuriame rodoma: Norėdami ir toliau naudotis Supreme Edition, prašome kreiptis dėl realios sąskaitos, reiškia baigėsi 30 dienų nemokamas mūsų Supreme papildinio galiojimas. Galite susisiekti su mūsų klientų aptarnavimo komanda ir paprašyti neribotos šių funkcijų demo sąskaitoje naudojimosi galimybės.
- 5. **Ar galiu pašalinti pasirinktus papildinius iš MetaTrader?** Taip, tai galite padaryti paprastai dešiniuoju pelės mygtuku spustelėkite navigatoriaus lange ant bet kurio papildinio ir kontekstiniame meniu pasirinkite Delete funkciją.

# **4. Detaliau**

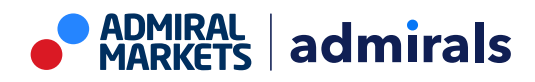

Admiral Markets Cyprus Ltd Dramas 2, 1st floor, 1077 Nicosia, Cyprus Tel: +357 22 262 181 Email: hello@admiralmarkets.com CySEC licencijos numeris: 201/13 Registracijos numeris: HE310328

Apsilankykite mūsų [YouTube](https://www.youtube.com/c/AdmiralsLietuva) kanale (anglų k.), kuriame pateikiami vaizdo įrašai apie prekybą, mokomoji medžiaga apie Pasulinės nuomonės įskiepį ir daug kitų temų.

#### **Įspėjimas:**

Šiuos papildinius Admiral Markets Cyprus Ltd teikia nemokamai. Jie grindžiami MT4 Ekspertų patarėjų (Expert Advisors, EA) technologija. Kaip ir visi Ekspertai patarėjai, šie papildiniai tampa aktyvūs, kai platforma MetaTrader yra prijungta prie interneto tinklo ir mūsų serverių. Siekdama užtikrinti techninį patikimumą Admiral Markets Cyprus Ltd juos kruopščiai patikrino. Tačiau, kaip ir kalbant apie visas kitas technologijas, atsitiktiniai gedimai yra neišvengiami. Įsitikinkite, kad gerai suprantate visų papildinių funkcionalumą, pavyzdžiui, išbandydami juos nemokamoje Admiral Markets Cyprus Ltd Demo sąskaitoje. Admiral Markets Cyprus Ltd negali prisiimti atsakomybės už nuostolius ar kitą žalą, patirtą dėl techninių nesklandumų.